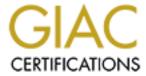

# Global Information Assurance Certification Paper

# Copyright SANS Institute Author Retains Full Rights

This paper is taken from the GIAC directory of certified professionals. Reposting is not permited without express written permission.

# Secure Linux RedHat 7 FTP Anonymous Upload Server Step by Step

## Rui Wang

# **Executive Summary**

The Biostats computer system serves as the data coordinating center for numerous NIH grant studies. There are two programs running on Biostats system automatically process the data and insert it into the Oracle Database. The data is uploaded from two outside research centers using Biostats FTP server. These two outside FTP connections make Biostats system vulnerable to a password scanning attack, FTP service attack, denial of service attack...

To resolve this security problem, I propose to setup a secure RedHat 7 anonymous FTP upload server to accept data from these two outside research centers. This FTP server will not use Biostats authentication service, and will not be trusted by any Biostats system. After outside research centers upload data, Biostats computer system picks up data from the FTP server through SSH channel, and then process it.

This report shows the details of the system setup.

The major steps I have taken are: install Operating System, run up2date, run Bastille, verify the general system security, configure FTP server, configure SSH, run Tripwire, run backup, bring system online.

# 1. Install Operating System

Hardware configuration: Gateway Celeron 333MHz processor, 96M RAM, 3G hard drive, CD-ROM, floppy.

During installation and configuration process, this machine is completely behind firewall. The machine is located in the Biostats secured computer server room with all of Biostats servers, so I do not worry about physical security.

I install Linux from the RedHat 7 CD.

Language selection: English

Keyboard configuration: Generic 101 key PC

Mouse configuration: Generic 3 Button Mouse (PS/2), Emulate 3 Buttons

Install type: Custom System

Manually partition with Disk Druid:

/ 1000MB /var 1000MB /home 800MB <swap> 200MB

The /var partition contains log files and FTP root directory.

The /home contaits users' home directories. The system's cronjob will move uploaded data to two different users' home directories, so the Biostats system can pick them up. This partition also serves as intermediate media for the bare-metal backup file.

Lilo configuration: create boot disk

Install LILO boot record on: /dev/hda Master Boot Record(MBR)

Default boot image:

partition:/dev/hda1 type: Linux nativeboot lable: linux

#### Network configuration:

eth0

activate on boot

ip address: 169.146.60.136 netmask: 255.255.255.0 network: 169.146.60.0 Broadcast: 169.146.60.255

Hostname: ward
Gateway: 169.146.60.253
Primary DNS: 169.146.60.186 Secondary DNS: 169.146.60.126

Time Zone: Eastern time

Account Configuration: root, rwang(that's my account), hemo and vaslab

Authentication configuration:

enable MD5 passwords enable shadow passwords

Package Group selection:

printer support X Window system

Gnome

Mail/WWW/News Tools

Networked Workstation

Utilities

I choose to select individual packages:

Under applications -> archiving, I add pax, unzip,zip.

Under applications -> system, I add tripwire.

Under development -> debugger, I add lsof.

Under applications -> Internet, I keep these packages only: ftp, Netscape, openssh, pine, whois, traceroute, tcpdump, stunnel.

Under system environment -> Base, I keep up2date, up2date-gnome.

Under system environment -> Daemons, I keep wu-ftpd xinetd tcp wappers, ntp

I am sure I still have more packages than I need, but I will make sure they won't hurt system security by running up2date, Bastille and tripwire.

I choose to skip X configuration for now.

# 2. Run up2date

RedHat puts information about bug fixes on its "errata" page. It is important to apply all updated bug fixes to the system. RedHat Update Agent - up2date is a program to check, download and install updated RPMS.

Up2date has X Window GUI interface, and can be run from command line too. I would like to use GUI when I run it the first time. I choose to run X Window GUI programs from SSH remote login window.

Notice that I don't want to run X Window on the console, but I do want to configure it right, just in case I need it in the future.

To configure X, login on the console as root, run Xconfigurator to make X Window work, but do not start up X

at boot. To start up X Window, type in command "init 5", runlevel 5 starts X Window server and uses X Display Manager login. To go back to character-mode, type in "init 3", runlevel 3 is the default runlevel on this machine.

I also want to configure a printer using printtool. It is convenient to have a printer ready for me. And I may need to use it when I do troubleshooting, or incident investigation later, even though I will not start up lpd at boot.

Run /usr/sbin/up2date-config to configure up2date.

Don't display packages when local configuration file has been modified

Use GPG to verify package integrity

Package names to skip: kernel\*

Run /usr/sbin/up2date. Install RedHat public key. Then let the program retrieve update packages and install them.

I need to run this program once a week. To configure it to run in "batch mode" as a cronjob every Saturday at 2:02AM,

```
# cat > /etc/cron.d/up2date_cron
2 2 * * 6     root /usr/sbin/up2date -u
^D
```

### 3. Run Bastille

Bastille is a program which can be used to "harden" or "tighten" the Linux operating system. I download it from http://www.bastille-linux.org/.

I Run the text user interface to generate a configuration file, and implement the changes after.

```
# /root/Bastille/InteractiveBastille.pl
```

When I run it for the first time on RedHat 7, it complains about librourses.so.4 file not found. I make a link under /use/lib, librourses.so.4 -> librourses.so.5.1, and it runs.

With this program, I take off many system programs' SUID bit, run sendmail as cronjob instead of daemon, close out all unneeded xinetd services...

Here is the set of interesting questions and my answers.

- Q: Would you like to run the ipchains script? No (we have firewall already)
- Q: Would you like to download and install the updated RPMs? No (I run up2date)
- Q: Would you like to set more restrictive permissions on the administration utilities? Yes
- Q: Would you like to disable SUID status for mount/umount, ping, dump, restore, cardctl, at, DOSMU? Yes
- Q: Would you like to disable SUID status for news server tools? Yes
- Q: Would you like to disable SUID status for r-tools? Yes
- Q: Would you like to disable SUID status for usernetctl? Yes
- Q: Would you like to disable SUID status for printing utilities? Yes
- Q: Would you like to disable SUID status for traceroute? Yes
- Q: Would you like to set up a second UID 0 account? No
- Q: May we take strong steps to disallow the dangerous r-protocols? Yes
- Q: Would you like to enforce password aging? Yes
- Q: Would you like to create a non-root user account? No (I use linuxConf to create user accounts)
- Q: Would you like to restrict the use of cron to administrative accounts? Yes
- Q: Would you like to password-protect the LILO prompt? Yes
- Q: Would you like to reduce the LILO delay time to zero? Yes
- Q: Do you ever boot Linux from your hard drive? Yes
- Q: Would you like to write the LILO changes to a boot floppy? No
- Q: Would you like to disable CTRL-ALT-DELETE rebooting? Yes
- Q: Would you like to password protect single-user mode? Yes
- Q: Would you like to modify inetd.conf and /etc/hosts.allow to optimize use of Wrappers? Yes

- Q: Would you like to set sshd to accept connections only from a small list of IP addresses? Yes
- Q: Would you like to make "Authorized Use" banner? Yes
- Q: Would you like to disable the compiler? Yes
- Q: Would you like to put limits on system resource usage? Yes
- Q: Should we restrict console access to a small group of user accounts? Yes (I input root and rwang)
- Q: Would you like to add additional logging? Yes
- Q: Do you have a remote logging host? Yes (I input Biostats' logging server IP address)
- Q: Would you like to set up process accounting? No
- Q: Would you like to disable apmd, atd, PCMCIA services, DHCP daemon, GPM, news server daemon, SNMPD? Yes
- Q: Would you like to deactivate NFS and Samba, the routing daemons, NIS server and client programs? Yes
- Q: Do you want to leave sendmail running in daemon mode? No
- Q: Would you like to run sendmail via cron to process the queue? Yes
- Q: Would you like to disable the VRFY and EXPN sendmail commands? Yes
- Q: Would you like to download and install ssh? No (I have SSH already)
- Q: Would you like to deactivate named and the Apache web server? Yes

# 4. Verify the general system security changes with command more, ps, nmap

#### a. /etc/lilo.conf file

```
# more /etc/lilo.conf
restricted
password=aaa(my lilo password)
delay=1
boot=/dev/hda
map=/boot/map
install=/boot/boot.b
#prompt
#timeout=50
message=/boot/message
linear
default=linux
image=/boot/vmlinuz-2.2.16-22
    label=linux
    read-only
    root=/dev/hda1
```

Bastille changes this file to reduce the LILO delay time to zero and password-protect the LILO prompt. It looks good to me. Set /etc/lilo.conf file immutable:

```
# chattr +i /etc/lilo.conf
```

#### b. /etc/inittab file

```
# more /etc/inittab
id:3:initdefault:
    ~~:S:wait:/sbin/sulogin
si::sysinit:/etc/rc.d/rc.sysinit
l0:0:wait:/etc/rc.d/rc 0
l1:1:wait:/etc/rc.d/rc 1
l2:2:wait:/etc/rc.d/rc 2
l3:3:wait:/etc/rc.d/rc 3
l4:4:wait:/etc/rc.d/rc 4
```

```
15:5:wait:/etc/rc.d/rc 5
16:6:wait:/etc/rc.d/rc 6

ud::once:/sbin/update

#ca::ctrlaltdel:/sbin/shutdown -t3 -r now

pf::powerfail:/sbin/shutdown -f -h +2 "Power Failure; System Shutting Down"
pr:12345:powerokwait:/sbin/shutdown -c "Power Restored; Shutdown Canceled"

1:2345:respawn:/sbin/mingetty tty1
2:2345:respawn:/sbin/mingetty tty2
3:2345:respawn:/sbin/mingetty tty3
4:2345:respawn:/sbin/mingetty tty4
5:2345:respawn:/sbin/mingetty tty5
6:2345:respawn:/sbin/mingetty tty6

x:5:respawn:/etc/X11/prefdm -nodaemon
```

Bastille changes this file to password protect single-user mode and disable CTRL-ALT-DELETE rebooting. Set /etc/inittab file immutable:

```
# chattr +i /etc/inittab
```

#### c. /etc/hosts.allow and /etc/hosts.deny files:

RedHat 7 uses tcp-wrapper and xinetd by default for all inetd services. I do need to make some changes here:

```
# more /etc/hosts.deny
ALL:ALL@ALL

# more /etc/hosts.allow
sshd: 169.146.60. 127.0.0.1 : ALLOW
in.ftpd: 169.146.60. 12.161.125.18 152.73.145.21 : ALLOW
```

Note: 169.146.60. is Biostats internal network, 12.161.125.18 is HEMO research center's IP address and 152.73.145.21 is Vaslab's IP address.

This says allow ssh connection from Biostats internal network only, ftp connection from Biostats internal network and two research centers only, deny everything else.

The format of xinetd's configuration files is different from /etc/inetd.conf file:

Under /etc/xinetd.d directory, each inetd service has its own configuration file. If you want to manually disable one, add a line "disable = yes" in its configuration file. Here is an example:

```
wait = no
disable = yes
}
```

The only service should be enabled is wu-ftpd:

```
# more /etc/xinetd.d/wu-ftpd
service ftp
{
       socket_type
                              = stream
       wait
                              = no
       user
                             = root
                             = /usr/sbin/in.ftpd
       server
       server_args
                             = -1 -a
       log_on_success
                            += DURATION USERID
       log on failure
                             += USERID
       nice
                              = 10
}
```

#### d. /etc/security/access.conf, /etc/security/limits.conf and /etc/security/time.conf files:

```
# more /etc/security/access.conf
-:ALL EXCEPT root rwang:console
```

This says only root and rwang(that's me) are allowed to login from the console.

```
# more /etc/security/limits.conf
* hard core 0
* soft nproc 100
* hard nproc 150
* hard fsize 40000
```

This says to prohibit the creation of core files, restrict the number of processes to a soft limit of 100 and a hard limit of 150 for everyone except the super-user root, limit size of any one of users' files to 40mb.

/etc/security/time.conf file limits when users can login. I don't want put on time restriction, so I leave it empty.

#### e. /etc/host.conf file:

This file specifies how names are resolved. I change this file to be:

```
order bind, hosts multi on nospoof on
```

It says lookup names via DNS first then /etc/hosts file, allow machine with multiple IP addresses, not allow IP spoofing.

#### f. SUID and SGID files:

Bastille takes care of some SUID files, let me find all SUID and SGID files again:

```
-rwxr-sr-x 1 root man 35260 Aug 23 11:56 /usr/bin/man
-rwsr-xr-x 1 root root 155804 Oct 5 18:09 /usr/bin/ssh
-r-s-x-x-x 1 root root 13536 Jul 12 07:56 /usr/bin/passwd
-rws-x-x-x 2 root root 793603 Aug 7 11:05 /usr/bin/suidperl
-rws-x-x-x 1 root mail 10932 Aug 11 11:36 /usr/bin/lockfile
-rwsr-sr-x 1 root mail 63772 Aug 11 11:36 /usr/bin/procmail
-rwxr-sr-x 1 root slocate 23964 Aug 23 21:03 /usr/bin/chfn
-rws-x-x-x 1 root root 13184 Aug 30 17:54 /usr/bin/chfn
-rws-x-x-x 1 root root 12640 Aug 30 17:54 /usr/bin/chsh
-rws-x-x-x 1 root root 5464 Aug 30 17:54 /usr/bin/chsh
-rwsr-sr-x 1 root root 5464 Aug 30 17:54 /usr/bin/mewgrp
-rwxr-sr-x 1 root root 6288 Aug 23 22:41 /usr/sbin/usernetctl
-rwxr-sr-x 1 root root 435008 Sep 25 10:53 /usr/sbin/lpc
-r-sr-xr-x 1 root root 401748 Aug 22 21:32 /usr/sbin/userhelper
-rwxr-sr-x 1 root root 20880 Oct 6 10:32 /usr/sbin/userhelper
-rwxr-sr-x 1 root utmp 6584 Jul 13 00:46 /usr/sbin/utempter
```

That's still too many. Let me take care of some manually:

```
# chmod a-s /usr/bin/lockfile /usr/X11R6/bin/Xwrapper /usr/sbin/usernetctl
# chmod a-s /usr/sbin/gnome-pty-helper /usr/sbin/lpc /usr/sbin/userhelper
# chmod a-s /usr/bin/chfn /usr/bin/chsh /usr/bin/newgrp
# chmod a-s /usr/bin/write /usr/bin/procmail /sbin/netreport /usr/bin/chage
# chmod a-s /usr/bin/gpasswd /usr/bin/wall /usr/bin/lpr
```

Now, check all SUID and SGID files again:

That's better.

#### g. sendmail daemon:

Bastille asked questions about sendmail daemon, but it didn't take care of this. So I do this manually.

```
# /etc/rc.d/init.d/sendmail stop
# chkconfig --del sendmail
# cat > /etc/cron.d/sendmail_cron
10 * * * * root /usr/sbin/sendmail -q
^D
```

In the meantime, I take care of other unused daemon:

```
# /etc/rc.d/init.d/kudzu stop
# chkconfig --del kudzu
# /etc/rc.d/init.d/lpd stop
# chkconfig --del lpd
# /etc/rc.d/init.d/xfs stop
# chkconfig --del xfs
# /etc/rc.d/init.d/identd stop
# chkconfig --del identd
```

```
# /etc/rc.d/init.d/rhnsd stop
# chkconfig --del rhnsd
```

Forward root email to Biostats system group by adding this line in /etc/aliases file:

```
root: system@biostats.ccf.org
```

Send all ftp, ssh connections, boot messages to loghost, Biostats logging server. Edit /etc/syslog.conf file and add this line:

```
authpriv.*;local7.*;auth.*;daemon.info @loghost.biostats.ccf.org
```

Synchronize time with Biostats NTP server by running ntpdate at cron:

```
# cat > /etc/cron.hourly/ntp_cron
#!/bin/sh

/usr/sbin/ntpdate -su -t 3 timeserver.biostats.ccf.org
/sbin/hwclock --systohc
^D
# chmod 700 /etc/cron.hourly/ntp_cron

Set login time out for the root account:
# echo TMOUT=7200 >> /etc/profile
```

#### h. the networking security kernel tunable parameters

RedHat 7 uses /etc/sysctl.conf file to set kernel parameters. I edit /etc/sysctl.conf file, add some networking security options there. The comment lines explain the parameters pretty well.

```
# more /etc/sysctl.conf
# Disables packet forwarding
net.ipv4.ip forward = 0
# Enables source route verification
net.ipv4.conf.all.rp filter = 1
# Disables automatic defragmentation (needed for masquerading, LVS)
net.ipv4.ip always defrag = 0
# Disables the magic-sysrq key
kernel.sysrq = 0
# Enable ignoring ping request
net.ipv4.icmp_echo_ignore_all = 1
# Enable ignoring broadcasts request
net.ipv4.icmp_echo_ignore_broadcasts = 1
# Disables IP source routing
net.ipv4.conf.all.accept source route = 0
# Enable TCP SYN Cookie Protection
net.ipv4.tcp_syncookies = 1
# Disable ICMP redirect acceptance
net.ipv4.conf.all.accept redirects = 0
# Enable bad error message protection
net.ipv4.icmp ignore bogus error responses = 1
# Log spoofed packets, source routed packets, redirect packets
net.ipv4.conf.all.log martians = 1
```

#### i. reboot the machine, check the output of ps command and output of nmap command from its neighbor

```
$ ps -A
PID TTY TIME CMD

1 ? 00:00:05 init
2 ? 00:00:00 kflushd
3 ? 00:00:00 kupdate
4 ? 00:00:00 kpiod
5 ? 00:00:00 kswapd
6 ? 00:00:00 mdrecoveryd
```

```
00:00:00 khubd
328 ?
                     00:00:00 syslogd
338 ?
                     00:00:00 klogd
390 ?
                     00:00:00 xinetd
                     00:00:00 sshd2
426 ?
440 ?
                     00:00:00 crond
440 ? 00:00:00 crond

473 ttyl 00:00:00 mingetty

474 tty2 00:00:00 mingetty

475 tty3 00:00:00 mingetty

476 tty4 00:00:00 mingetty

477 tty5 00:00:00 mingetty

478 tty6 00:00:00 mingetty
478 tty6
                     00:00:00 mingetty
481 ?
                     00:00:00 sshd2
485 pts/0
                     00:00:00 bash
503 pts/0
                     00:00:00 ps
```

Output of nmap from its neighbor:

```
# nmap -sS -0 ward
Starting nmap V. 2.3BETA14 by fyodor@insecure.org ( www.insecure.org/nmap/ )
Interesting ports on ward (169.146.60.118):
                    Protocol Service
Port
        State
21
        open
                    tcp
                              ftp
22
        open
                    tcp
                              ssh
TCP Sequence Prediction: Class=random positive increments
                         Difficulty=5913522 (Good luck!)
Remote operating system guess: Linux 2.1.122 - 2.2.13
Nmap run completed -- 1 IP address (1 host up) scanned in 3 seconds
```

This is clean enough for me.

# 5. Configure anonymous FTP server:

This anonymous FTP server is setup to upload files only. Once the file is uploaded, it should be well protected, so no one except root and user hemo or user vaslab should be able to read the file or the file name. HEMO research center's upload files are owned by user hemo, Vaslab's files are owned by user vaslab. They will be moved to /home/hemo or /home/vaslab, and ready for user hemo or vaslab login from Biostats system to pick up. This FTP server only accepts connections from those two outside research centers and the internal network, and only accepts file name that does not start with "." or "-", and has a length of one to twenty characters. Total hemo's files cannot exceed 20000 blocks, 1000 inodes. Total vaslab's files cannot exceed 20000 blocks, 1000 inodes. It should not show the FTP daemon's version information.

/etc/ftpusers file contains a list of all the users that are not allowed to log in via FTP. Put every username of /etc/passwd file there first, then remove ftp, rwang(my user account).

```
# more /etc/ftpusers
root
bin
daemon
adm
lp
sync
shutdown
halt
mail
news
uucp
operator
games
nobody
```

The /hosts.allow and /hosts.deny files limit ftp connections from those two outside research centers and internal network only. They are in section 4.

The FTP home directory is /var/ftp. The anonftp package that comes with RedHat 7 sets up the anonymous FTP home directory with the correct permissions, password file, etc.

```
# ls -la /var/ftp
total 24
drwxr-xr-x 6 root root 4096 Oct 25 12:12 .
drwxr-xr-x 18 root root 4096 Dec 7 13:47 ..
d--x--x-x 2 root root 4096 Oct 25 12:12 bin
d--x--x-x 2 root root 4096 Oct 25 12:12 etc
drwxr-xr-x 2 root root 4096 Oct 25 12:12 lib
drwxr-sr-x 2 root ftp 4096 Aug 17 10:53 pub
```

Create two incoming directories without read access:

```
# mkdir -m 733 /var/ftp/hemo
# chown hemo /var/ftp/hemo
# mkdir -m 733 /var/ftp/vaslab
# chown vaslab /var/ftp/vaslab
```

Use LinuxConf (/sbin/linuxconf) to enable user quota on /var. Use command edquota to set quota for user hemo and vaslab on /var. This will restrict total size and total number of upload files.

Edit /etc/ftpaccess file for these reasons:

#### a. Protect a writable directory from changes:

| chmod     | no | guest, anonymous |
|-----------|----|------------------|
| delete    | no | guest, anonymous |
| overwrite | no | guest, anonymous |
| rename    | no | guest, anonymous |
| umask     | no | guest, anonymous |

b. Change greeting for FTP service, this will hide FTP daemon version information. Add this line:

```
greeting text FTP server ready.
```

c. Restrict upload file names, they can have hyphen, upper and lowercase letters, digits, period and underscore, with length from 1 to 20 characters. File names can not start with a period or hyphen:

```
path-filter anonymous /etc/pathmsg ^[-A-Za-z0-9]. ]{1,20}$ ^-.
```

d. Set final disposition of uploaded files, files UID hemo for files under /var/ftp/hemo/, UID vaslab for files under /var/ftp/vaslab/, GID ftp, mode 0600, and no subdirectories; files are "write-only", no downloads:

```
upload /var/ftp /hemo yes hemo ftp 0600 nodirs
noretrieve /var/ftp/hemo/

upload /var/ftp /vaslab yes vaslab ftp 0600 nodirs
noretrieve /var/ftp/vaslab/
```

When HEMO research center uploads a file to /var/ftp/hemo, the file is owned by user hemo. I will have a cronjob running as user hemo to move this file to /home/hemo. User hemo logins from Biostats system through SSH channel to pick it up. Vaslab's files will be taken care of in the same way.

#### e. Deny upload and download privileges for other FTP home areas:

```
upload /var/ftp/*
                                         /
                                                       no
upload /var/ftp/*
upload /var/ftp/*
upload /var/ftp/*
                                         /etc
                                                       no
                                         /dev
                                                       no
                                         /bin
                                                       no
                                         /lib
upload /var/ftp/*
                                                       no
upload /var/ftp/*
                                         /pub
                                                       no
noretrieve /var/ftp/etc
noretrieve /var/ftp/dev
noretrieve /var/ftp/bin
noretrieve /var/ftp/lib
```

# 6. Configure SSH

I use ssh-2.3.0 on other Biostats servers, so it is easier for me to use the same package on this machine. The package for Linux version is ssh-commercial-server-2.3.0-1nox.i386.rpm, and was downloaded from http://www.ssh.com. I have SSH Secure Shell Site License.

I remove all openssh packages first,

```
# /etc/rc.d/init.d/sshd stop
# rpm -e openssh-server-2.2.0p1-5 openssh-2.2.0p1-5
# rpm -e openssh-askpass-gnome-2.2.0p1-5 openssh-askpass-2.2.0p1-5
# rpm -e openssh-clients-2.2.0p1-5
Add ssh-commercial-server-2.3.0:
# rpm -ihv --nodeps ssh-commercial-server-2.3.0-1nox.i386.rpm
```

The system files for SSH2 are by default in /etc/ssh2. Sshd2 is in /usr/local/sbin, All the other binaries are in /usr/local/bin.

The system public key pair: /etc/ssh2/hostkey and /etc/ssh2/hostkey.pub. Generate the hostkey with following command:

```
# ssh-keygen2 -P /etc/ssh2/hostkey
```

The configuration files for client and server, respectively: /etc/ssh2/ssh2\_config and /etc/ssh2/sshd2\_config.

The system-wide recognized hostkeys are stored under /etc/ssh2/knownhosts.

This SSH server serves for two purposes, one for remote login from Biostats system, one for dvorak(one of Biostats machines) automatically picks up uploaded files. I will use host-based authentication for dvorak, password authentication for other machines, and no root logins.

First, I put this line in both machines /etc/ssh2/ssh2\_config file, all ssh requests should tell sshd the clinet's domain name:

```
DefaultDomain biostats.ccf.org
```

I edit /etc/ssh2/sshd2\_config file, these two lines make sshd work for Biostats internal machines only:

```
RequireReverseMapping yes
AllowHosts *.biostats.ccf.org
```

These three lines make dvorak host-based authentication possible:

```
AllowedAuthentications hostbased,password AllowSHosts dvorak.biostats.ccf.org IgnoreRhosts no
```

These two lines disables all root logins:

IgnoreRootRHosts yes PermitRootLogin no

This line says do not use user's \$HOME/.ssh2/knownhosts/ directory to fetch hosts public keys when using host-based authentication.

no

UserKnownHosts

Start up sshd and make it start up at boot:

```
# chkconfig --add sshd
# /etc/rc.d/init.d/sshd start
```

Then I copy dvorak's /etc/ssh2/hostkey.pub file to ward(this Linux machine)'s /etc/ssh2/knownhosts/dvorak.biostats.ccf.org.ssh-dss.pub file:

# scp rwang@dvorak://etc/ssh2/hostkey.pub /etc/ssh2/knownhosts/dvorak.biostats.ccf.org.ssh-dss.pub

I put a .shosts file under my home directory(/home/rwang):

dvorak.biostats.ccf.org rwang

User hemo's /home/hemo/.shosts file is:

dvorak.biostats.ccf.org hemo

User vaslab's /home/vaslab/.shosts file is:

dvorak.biostats.ccf.org vaslab

Make sure these .shosts files are owned by the corresponding users, and have permissions 400.

Now, user hemo, vaslab and rwang don't need to provide passwords when ssh or scp from dvorak to ward(this Linux machine).

Here is an example: When user hemo on dvorak needs to pick up a uploaded file on ward, he uses this command to find the file name:

% ssh ward ls

Then he uses this command to copy the file over and remove the source file:

% scp -u hemo@ward:filename filename

# 7. Run tripwire

Tripwire is a file integrity checker for UNIX systems. I install it from a RedHat 7 CD #2. Tripwire software works by first scanning a computer and creating a database of system files, a compact digital "snapshot" of the system in a known secure state. Once this baseline database is created, I can use the database file as the baseline for integrity checking.

I take the default configuration and policy files for now. I create Tripwire site and local passphrases and use them to sign configuration and policy files:

# /etc/tripwire/twinstall.sh

Generate the database:

```
# tripwire --init
```

The database file is /var/lib/tripwire/ward.twd. I copy it to a floppy disk to secure it from being modified. It is

important because data from Tripwire is only as trustworthy as its database.

Check system integrity by running tripwire --check as a daily cronjob:

This cronjob automatically runs once a day, and emails the report to root. Notice that all root emails are forwarded to Biostats system group.

# 8. Backup

I have spent couple of days on this machine, I need a full backup to protect it. I choose the Linux bare-metal backup & recovery procedure described in UNIX Backup & Recovery by W. Curtis Preston. The procedure breaks down into six major steps:

- 1. Back up the important metadata.
- 2. Back up the operating system with a native utility.
- 3. Boot from alternate media.
- 4. Partition and format the new root disk.
- 5. Restore the operating system information.
- 6. Restore the boot block to the new root disk.

Here I only describe how I backup the important metadata and the operating system, and transfer the backup data to a save media.

Backup the metadata by running the command:

```
# fdisk -l /dev/hda > /etc/fdisk-l.txt
```

Backup the operating system using tar to a file. Remember to exclude directories /home/backup, /tmp and /proc.

```
# cat > /home/backup_exclude
home/backup
tmp
proc
^D
# mkdir /home/backup
# cd /; tar cfX - /home/backup_exclude . | gzip -c > /home/backup/root.tar.gz
```

When it finishes, move the backup file to /home/rwang (my home directory), change permission, and I pick it up from Biostats system through SSH channel, and write to Biostats system's backup types.

Notice that I don't run daily backup, because we can always ask the research centers to resent data to us.

# 9. Bring the system online

Notify the Firewall administrator to allow ftp access from 12.161.125.18 and 152.73.145.21 to this machine, IP address 169.146.60.136.

## Reference

Linux Practicum, by Lee Brotzman

Running UNIX Applications Securely, by Lee Brotzman and Hal Pomeranz

Securing Linux Step-By-Step, v.1.0, by the Sans Institute

Securing and Optimizing Linux: RedHat Edition, by Gerhard Mourani, (ISBN 0-9700330-0-1)

Linux System Security, The Administrator's Guide to Open Source Security Tools, by Scott Mann and Ellen L. Mitchell, (ISBN 0-13-015807-0)

Unix Backup & Recovery, by W. Curtis Preston, (ISBN 1-56592-642-0)